# MỘT SỐ KẾT QUẢ CẢI TIẾN VÀ NÂNG CẤP ĐỘ CHÍNH XÁC CỦA PHÉP ĐO KHI KẾT NỐI THÍ NGHIỆM VẬT LÝ VỚI MÁY TÍNH

**Nguyễn Thị Phương\* , Nguyễn Tiến Hiển, Lê Văn Dũng, Nguyễn Thị Thanh, Bùi Thị Thu**

*Khoa Công nghệ thông tin, Học viện Nông nghiệp Việt Nam*

*\* Tác giả liên hệ: ntphuong@vnua.edu.vn*

Ngày nhận bài: 29.11.2023 Ngày chấp nhận đăng: 12.04.2024

# TÓM TẮT

Trong những năm gần đây, một số thiết bị dùng cho thí nghiệm vật lý đã bị hư hỏng hoặc đo không chính xác do được sử dụng trong thời gian quá lâu. Vì vậy, những thí nghiệm này cần được cải tiến bằng cách kết nối với máy tính để tăng tính trực quan và tăng độ chính xác của phép đo. Phương pháp thực hiện nghiên cứu này là dùng phần mềm DataStudio kết hợp với giao diện Science Workshop và các cảm biến để kết nối các bài thí nghiệm với máy tính. DataStudio là một chương trình thu thập, hiển thị và phân tích dữ liệu do PASCO Scientific cung cấp. Với giải pháp cải tiến này, nhóm nghiên cứu đã thu được những kết quả như sau: thay thế phương pháp đo cũ, sáng tạo thêm bài thí nghiệm và dùng phần mềm để xử lý số liệu. Mục tiêu hướng đến chính là tạo các thí nghiệm có độ chính xác cao giúp người học xử lý dữ liệu tốt hơn và nâng cao kỹ năng sử dụng thiết bị thí nghiệm hiện đại. Từ những đổi mới này, giảng viên và sinh viên có thêm hứng thú, sự sáng tạo khi tiến hành thí nghiệm.

Từ khóa: Phần mềm DataStudio, giao diện Science Workshop, cảm biến, tăng độ chính xác của phép đo.

#### **Some Improvement Results to Ameliorate Accuracy of Measurement by Connecting Physical Experiments to Computer**

#### ABSTRACT

In recent years, some equipment of physics experiments have been damaged or reduced measurement accuracy because they were used for too long. Therefore, these experiments need to be improved by connecting them to computers to increase visualization and increase measurement accuracy. Research methods is using DataStudio software combined with the Science Workshop interface and sensors to connect experiments to computers. DataStudio is a data collection, display, and analysis program provided by PASCO Scientific. Based on this improved solution, the research group received the following results:replaced the old measurement method, introduced new experiments and and using software to process data. The main goal is to create highly accurate experiments to help learners process data better and improve their skills in using modern laboratory equipment. From these innonvations, lecturers and students have more excitement and creativity during the conduct of experiments

Keywords: DataStudio software, Science Workshop interface, sensors, increase measurement accuracy.

# 1. ĐẶT VẤN ĐỀ

Trong giảng dạy các môn khoa học tự nhiên, vật lý là môn khoa học thực nghiệm và thí nghiệm là một phần quan trong không thể thiếu. Kết quả của thực nghiệm là cơ sở quan trọng nhất để kết luận tính đúng đắn của giả thuyết, mô hình, hiện tương hay các đỉnh luật vật lí. Đối với sinh viên học khối ngành kỹ thuật thì thực hành là bắt buộc. Khảo sát các hiện

tương và kiểm nghiệm lai các kiến thức lý thuyết đã học giúp sinh viên có kỹ năng và tác phong cần thiết của người nghiên cứu khoa học thực nghiệm. Tuy nhiên, do thời gian sử dụng quá lâu nên nhiều bài thí nghiệm vật lý đã bị dừng hoạt động hoặc đo không chính xác. Đặc biệt, nhiều linh kiện cûa các bài thí nghiệm được nhập nguyên bộ từ nước ngoài không thể mua thay thế do không bán lẻ hoặc bán kèm với các thiết bị khác trong bộ thí nghiệm với giá

thành khá cao. Vì vậy, sinh viên không được thực hành, thao tác với các bài thí nghiệm đó nữa.

Mặt khác, nhằm đáp ứng nhu cầu xã hội, cùng chung xu hướng với các trường đại học, Khoa Công nghệ thông tin, Học viện Nông nghiệp Việt Nam đã mở thêm ngành học mới là Mạng máy tính và Truyền thông dữ liệu. Trong khi chưa được đầu tư thiết bị thực hành mới thì việc sửa chữa, nâng cấp các thí nghiệm cũ là vô cùng cần thiết. Các bài thí nghiệm được cải tiến thông qua việc kết nối với máy tính luôn minh họa kiến thức lý thuyết chuẩn xác và trực quan hơn. Sinh viên được tiếp cận với thiết bị công nghệ hiện đại và biết cách dùng phần mềm để xử lý số liệu hiệu quả hơn, từ đó nâng cao độ chính xác cûa phép đo trong các bài thí nghiệm.

Vấn đề trên đòi hỏi nhóm nghiên cứu cần có một giải pháp cải tiến phù hợp nhất cho các bài thí nghiệm cü và täo thêm các bài thí nghiệm mới. Kết nối các thí nghiệm với máy tính là giải pháp công nghệ tối ưu nhất. Qua tìm hiểu một số phần mềm như DiVA (Đức), Galileo (Đức), Galileo (Việt Nam, phiên bân 1.1.V), Coach 7 (Việt Nam), Crocodile Physic (Việt Nam) chúng tôi thấy rằng các phần mềm này chưa được kết nối với thí nghiệm thông qua cảm biến mà chủ yếu là mô phóng hoðc phân tích số liệu qua video. Riêng PASCO (Pasco.com) là một công ty tại Mỹ, xếp hàng đầu thế giới trong việc phát triển giải pháp công nghệ cho khoa học thực hành và cho các chương trình khoa học kỹ thuật tại các trường đại học và cao đẳng trên khắp thế giới (hơn 100 quốc gia trong đó có Việt Nam). Do vậy, giải pháp, sản phẩm của PASCO và phần mềm Data Studio cûa công ty PASCO là phù hợp nhất với hướng nghiên cứu của nhóm.

Trong số kết quả của nhóm nghiên cứu từ quá trình sửa chữa, nâng cấp thiết bị và phục hồi các bài thí nghiệm bị hỏng (Xác định gia tốc trong trường thông qua đo chu kỳ dao đông của con lắc thuận nghịch, thí nghiệm về truyền dẫn

ánh sáng qua sợi quang, sự phụ thuộc điện trở chất bán dẫn vào nhiệt độ, khảo sát vài đặc trưng của diode và transitor), chúng tôi đã sử dụng phần mềm xử lý số liệu DataStudio kết hợp với giao diện Science Workshop 750 cùng các cảm biến của PASCO nhằm tạo mới các bài thí nghiệm và xử lý kết quả đo trên phần mềm đó nhằm đạt được. Mục tiêu chính là một số kết quả cải tiến nâng cấp độ chính xác của phép đo khi kết nối các thí nghiệm với máy tính. Kết quả cho thấy, khi được tiếp cận với các thí nghiệm hiện đại hơn, sinh viên thu được kết quả phép đo chuẩn xác hơn, do đó tao nhiều hứng thú và kích thích sự sáng tạo của người học.

# 2. PHƯƠNG PHÁP NGHIÊN CỨU

### **2.1. Giới thiệu phần mềm DataStudio**

DataStudio là một chương trình thu thập, hiển thị và phân tích dữ liệu được cung cấp bởi PASCO Scientific. Phần mềm này làm tăng tính trực quan, tăng mức độ chính xác, thuận tiện trong việc xā lý số liệu cûa các thí nghiệm.

# *2.1.1. Kết nối thí nghiệm với máy tính (Hình 1)*

### *2.1.2. Giao diện Science Workshop 750*

Giao diện Science Workshop 750 là một thiết bị đo lường chính trong các bài thí nghiệm hiện đại được kết nối với máy tính qua cổng USB. Giao diện này có tất cả 7 kênh có thể được sử dụng đồng thời. Kênh 1, 2, 3, 4 là các kênh nhên tín hiệu số, kênh A, B, C nhên các tín hiệu tương tự. Tín hiệu nhận được từ cảm biến thông qua các kênh ghi trên giao diện. Bốn kênh tín hiệu số có thể sử dung tối đa tới 4 cảm biến quang hoðc 2 câm biến chuyển động quay, hoðc 1 câm biến quang và 1 câm biến chuyển động quay. Ba kênh tín hiệu tượng tư có tần số tối đa 250.000Hz nếu sử dung đơn kênh.

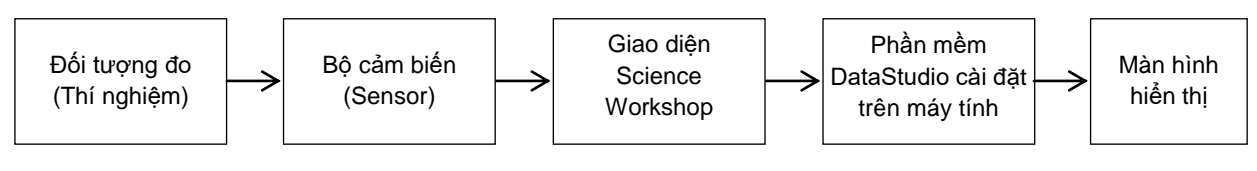

**Hình 1. Sơ đồ ghép nối thí nghiệm với máy tính**

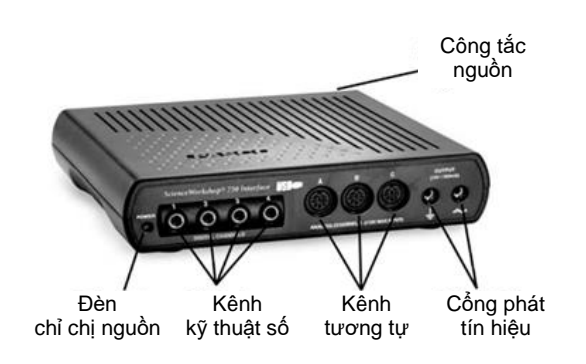

**Hình 2. Giao diện Science Workshop 750**

#### *2.1.3. Câm biến*

Có rất nhiều loại cảm biến được sử dụng trong các bài thí nghiệm vật lý như: cảm biến chuyển động quay, câm biến nhiệt độ, câm biến áp suất, cảm biến quang, cảm biến điện áp, cảm biến từ trường... Đối với mỗi bài thí nghiệm, khi cần dùng cảm biến loại nào thì kết nối đầu dây cảm biến đó với các kênh tương ứng trên giao diện Science Workshop 750. Thực hiện các thiết lập cần thiết trong phần mềm DataStudio để bắt đầu thu thập dữ liệu vào cảm biến.

#### *2.1.4. Tìm hiểu phần mềm DataStudio*

Cài đặt phần mềm DataStudio có thể cài từ đĩa CD của nhà cung cấp hoặc chay phiên bản mới nhất từ [www.pasco.com/software.](http://www.pasco.com/software) Nếu có bân quyền Data Studio, nhêp Serial Number và 28 ký tă License Key, sau đò chọn Apply. Nếu không có bân quyền Data Studio, kích vào 'Enter DataStudio Lite Key'. DataStudio Lite sẽ được cài đặt và kích hoạt trong vòng 90 ngày.

Để phần mềm hoạt động khi tiến hành thí nghiệm, bít buộc phâi có giao diện Science Workshop 750 và các cảm biến đã được ghép nối tương thích.

Khi bắt đầu chay phần mềm thì màn hình điều hướng xuất hiện với bốn tùy chọn:

*Create Experiment*: Sử dụng tùy chọn này để tạo mới một thí nghiệm.

*Open Activity*: Sử dụng tùy chọn này để mở một hoät động hiện có.

*Enter Data:* Nhập thủ công dữ liệu vào một bâng.

*Graph Equation*: Nhập hàm để vẽ đồ thi.

Để thực hiện thí nghiệm, kích chọn mục Create Experiment, giao diện Science Workshop sẽ xuất hiện trên màn hình máy tính. Trên các kênh tín hiệu số hoặc tín hiệu tương tự của hình ảnh giao diện, chọn các cảm biến được tích hợp sẵn trong giao diện bằng cách kích vào các kênh tương ứng đối với từng bài thí nghiệm. Cảm biến sẽ xuất hiện trên màn hình.

Sau khi chọn xong các cảm biến, ta chọn ra các cửa sổ hiển thị tương ứng từ mục Displays tùy yêu cầu của bài thí nghiệm hiển thi kết quả dạng số (Digits) hay dạng đồ thị (Graph), dạng biểu đồ (Histogram), däng bâng (Table),…

Khi tiến hành đo đạc để lấy dữ liệu, cảm biến (đã được kết nối với giao diện Science Workshop 750) sẽ thu nhận tín hiệu từ đối tượng đo và đưa ra các số liệu đo tương ứng trong các cửa sổ hiển thị đã chọn.

Kết quả xử lý số liệu sẽ tùy theo yêu cầu của mỗi bài thí nghiệm, đặc biệt sẽ rất hiệu quả đối với các thí nghiệm sử dụng phầm mềm để ghi läi diễn biến cûa quá trình đo thông qua đồ thị.

**2.2. Kết nối một số bài thí nghiệm với máy tính**

# *2.2.1. Kết nối thí nghiệm xác định gia tốc trọng trường thông qua đo chu kỳ dao động của con lắc với máy tính*

#### *a. Nguyên lý hoạt động của con lắc Kater*

- Con lắc vật lý là một vật rắn bất kỳ chịu tác dụng của trọng lực thực hiện dao động quanh một trục nằm ngang không đi qua khối tâm.

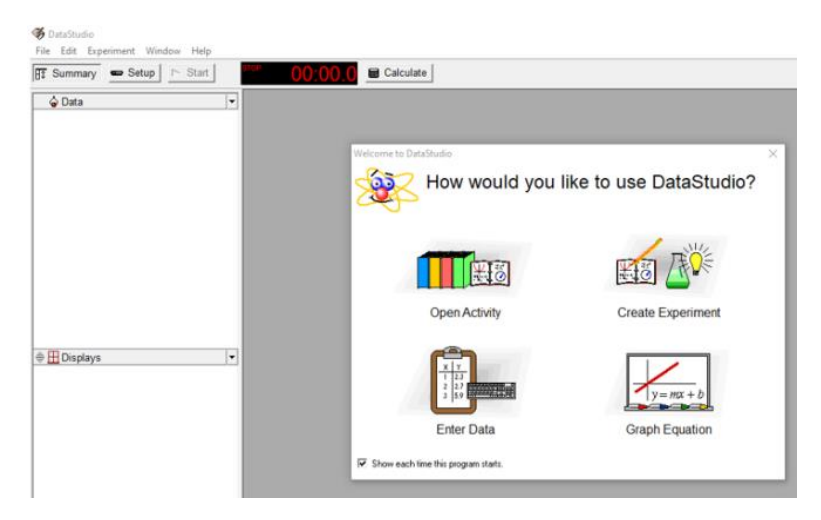

**Hình 3. Màn hình điều hướng của phần mềm DataStudio**

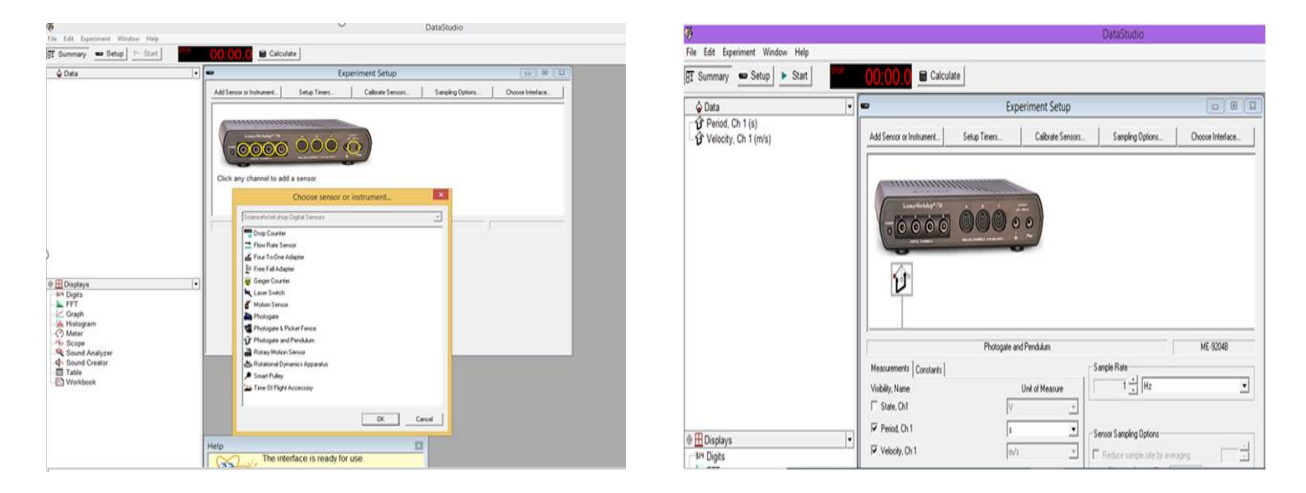

**Hình 4. Danh sách câm biến trên các kênh tương ứng**

**Hình 5. Câm biến được chọn xuất hiện trên cửa sổ giao diện**

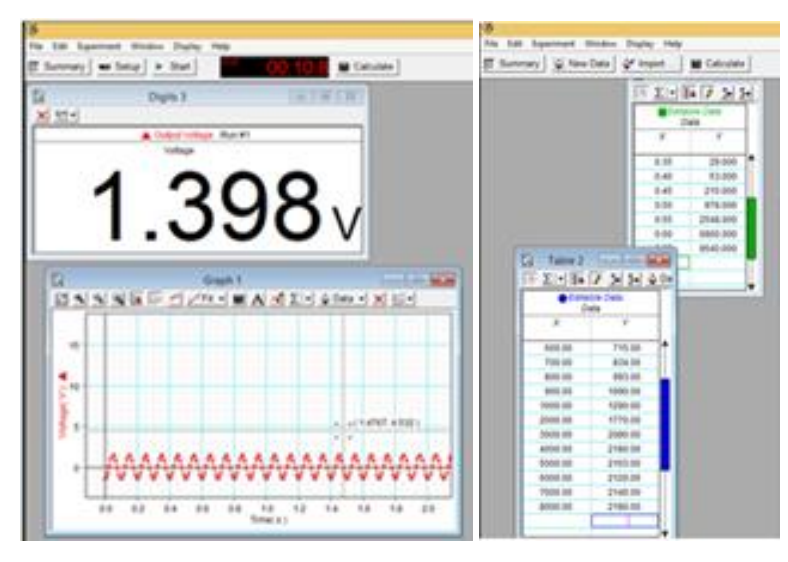

Hình 6. Hiển thị kết quả đo dạng số (Digits), dạng đồ thị (Graph) hoặc dạng bảng (Table)

- Trong thí nghiệm này, con líc vêt lý còn gọi là con líc Kater. Các bộ phên chính cûa con lắc như sau: một thanh dài, trên đó có thước đo độ dài (1m); 2 mũi dao làm 2 điểm treo  $\overline{O}$  và  $\overline{O}$ đối diện nhau qua khối tâm G; trên thanh dài gắn với 2 trọng vật chính BB' và C. Trọng vật BB' có thể thay đổi vị trí trên thanh dài để làm thay đổi vị trí khối tâm G của con lắc

+ Nếu điểm treo là O thì con líc treo theo chiều thuận và dao động với chu kỳ thuận  $\rm T_{1}.$ Nếu điểm treo là O' thì con lắc treo theo chiều nghịch và dao động với chu kỳ nghịch  $\rm T_{2}.$ 

Chu kỳ dao động  $T_1$  và  $T_2$  được xác định theo công thức sau:

$$
\begin{aligned} T_{_1}=2\pi\sqrt{\frac{I_{_0}+mh_{_1}^2}{mgh_{_1}}}\\ T_{_2}=2\pi\sqrt{\frac{I_{_0}+mh_{_2}^2}{mgh_{_2}}} \end{aligned}
$$

Trong đó  ${\rm I}_0$  là momen quán tính của vật đối với trục quay quanh khối tâm  $G$ .  $h_1$  và  $h_2$  là khoảng cách lần lượt từ 2 điểm treo O và O' tới khối tâm G.

Khi trọng vật BB' thay đổi thì khối tâm G con lắc thay đổi, h<sub>1</sub> và h<sub>2</sub> thay đổi do đó chu kỳ

dao động cûa con líc sẽ thay đổi theo.

Néu cho T<sub>1</sub> = T<sub>2</sub> = T<sub>0</sub> thì  
\n
$$
\frac{T_1^2}{4\pi^2} = \frac{T_2^2}{4\pi^2} = \frac{T_0^2}{4\pi^2} \Rightarrow \frac{I_0 + mh_1^2}{mgh_1} = \frac{I_0 + mh_2^2}{mgh_2}
$$
\n
$$
\Rightarrow \frac{T_0^2}{4\pi^2} = \frac{(I_0 + mh_1^2) - I_0 + mh_2^2}{mg(h_1 - h_2)} = \frac{h_1 + h_2}{g} = \frac{\ell}{g}
$$
\nNéu gọi  $\ell = h_1 + h_2$  và  $\ell = 1$ m thì g =  $\frac{4\pi^2 \ell}{T_0^2}$ 

Vậy sau khi đo chu kỳ dao động phụ thuộc vào  $h_1$  và  $h_2$  và vẽ đồ thị biểu diễn sự phụ thuộc đó, ta có thể tìm được điểm giao nhau của  $T_1$  và  $\rm T_2$  trên đồ thị để xác định được  $\rm T_0$ , từ đó tính được gia tốc trọng trường g.

#### *b. Kết nối con lắc Kater với máy tính*

Kết nối giao diện Science Workshop 750 với máy tính qua cổng USB; kết nối bộ câm biến quang PASCO (cổng quang) với kênh 1 của giao diện. Đðt câm biến quang (Photogate) ngang tầm với cái kim phía dưới của con lắc, điều chỉnh độ cao và vị trí của cổng quang để mũi kim không chạm vào thành và đáy chữ U của cổng quang.

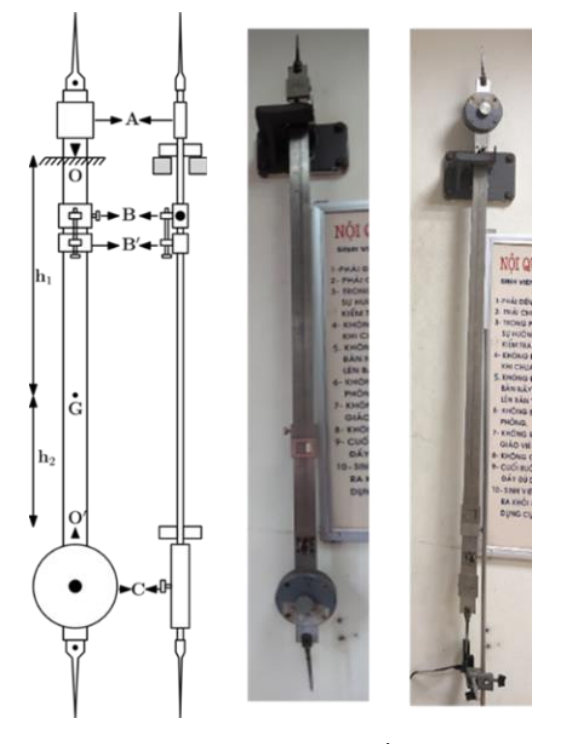

**Hình 7. Hình ânh con lắc Kater**

Nguyễn Thị Phương, Nguyễn Tiến Hiển, Lê Văn Dũng, Nguyễn Thị Thanh, Bùi Thị Thu

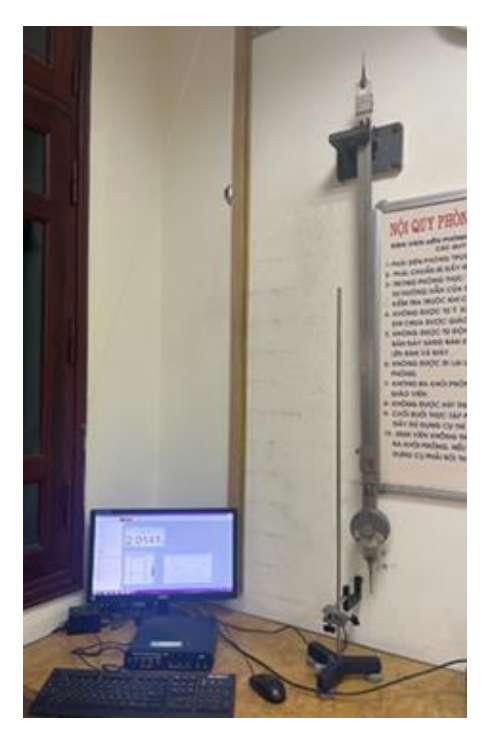

**Hình 8. Bố trí thí nghiệm xác định gia tốc trọng trường thông qua chu kỳ dao động của con lắc**

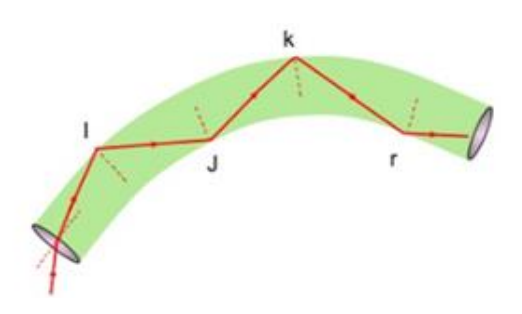

**Hình 9. Hình ânh phân xạ toàn phần của tia sáng truyền trong sợi quang**

# *2.2.2. Tạo mới bài thí nghiệm truyền dẫn ánh sáng qua sợi quang*

#### *a. Nguyên lý truyền ánh sáng trong sợi quang*

Ánh sáng truyền trong sơi quang theo nguyên lý phản xạ toàn phần. Khi ánh sáng truyền từ môi trường trong suốt 1 sang môi trường trong suốt 2, nếu chiết suất của môi trường trong suốt 1 lớn hơn chiết suất của môi trường trong suốt 2 thì ánh sáng khi truyền tới mặt phân cách giữa 2 môi trường ở một góc đủ hẹp, nó sẽ bị phản xạ lại toàn phần.

Cáp quang gồm nhiều sợi quang được sắp xếp thành bó. Trong đó, sợi quang là một loại sợi trong suốt được làm từ thủy tinh nguyên chất hoặc nhựa trong suốt có độ tinh khiết cao để đảm bảo tín hiệu truyền trong sợi cáp quang ít bị suy hao nhất. Ngoài các thành phần vỏ chịu lực và tránh các tác động vật lý bên ngoài, sợi cáp quang gồm 3 thành phần chính: Core (lõi): trung tâm phản chiếu ánh sáng của sợi quang; Cladding (lớp bọc): là lớp thứ hai bao quanh lõi có chiết suất nhỏ hơn chiết suất của lõi. Ánh sáng truyền đi từ đầu này đến đầu kia sợi quang bằng cách phản xạ toàn phần tại mặt ngăn cách giữa lõi và lớp bọc. Coating (lớp phủ): Lớp phủ có chức năng loại bỏ những tia khúc xạ ra ngoài lớp bọc, chống lại sự xâm nhập của hơi nước, tránh sư trầy xước, giảm sư gâp gãy uốn cong của sợi cáp quang. Lớp phủ này được nhuộm các màu khác nhau theo chuèn màu được quy đinh trong ngành viễn thông để phân biệt với nhau. Vật liệu dùng làm lớp phủ có thể là Epoxy Acrylate, polyurethanes, Ethylene Vinyl Acetate…

Cáp quang có một ưu điểm rất đáng giá so với cáp đồng, đó là truyền tín hiệu với tốc độ cao mà không gây nhiễu cho các sợi cáp quang xung quanh, suy hao thấp, truyền tải được một lượng thông tin lớn.

### *b. Bố trí thí nghiệm*

Thiết bị bao gồm: Máy tính, giao diện Science Worshop, thanh ray, Diode Laser, các bó sĉi quang, câm biến ánh sáng.

Kết nối sensor ánh sáng với kênh A của giao diện. Chùm sợi quang vào Diode Laser. Diode laser và câm biến ánh sáng ghép trên thanh ray. Bố trí ánh sáng tÿ diode laser truyền qua một đầu của bó sợi quang, đầu còn lại cho đi qua câm biến ánh sáng.

# 3. KẾT QUẢ VÀ THẢO LUẬN

**3.1. Kết quâ câi tiến bài thí nghiệm xác định gia tốc trọng trường thông qua đo chu kỳ dao động của con lắc**

### *3.1.1. Các hạn chế của phương pháp đo cũ*

- Trước khi nâng cấp, bộ đếm thời gian dao động (tần số kế vạn năng) của con lắc vật lý - con lắc Kater đã bị hỏng, không hoạt động do thời gian sử dụng quá lâu. Sau đó chuyển sang dùng đồng hồ bấm thời gian để đo chu kỳ dao đông của con lắc, nhưng do các giá trị đo chu kỳ dao động bị phụ thuộc nhiều vào chủ quan người bấm đồng hồ sớm hoặc trễ so với dao động của con lắc nên các giá trị đo có độ chính xác thấp, ngẫu nhiên, không mô tả quy luật như lý thuyết.

- Khi xử lý số liệu, do giá tri đo chu kỳ dao động rất nhỏ (2,0169s; 2,0031s; 1,9948s, 1.9915s…) nên sinh viên gðp khó khën khi vẽ đồ thi vì không biết cách chia tỷ lệ xích cho phù hợp với các giá trị đo rất nhỏ này.

Cả hai hạn chế trên dẫn tới kết quả cuối cùng của gia tốc trọng trường g không đúng với giá trị trong thực tế (g  $\approx 9.8 \text{ m/s}^2$ ).

### *3.1.2. Kết quâ nâng cấp thí nghiệm*

Sau khi bố trí thí nghiệm được kết nối máy tính như mục 2.2.1 (mục b), tiến hành thực hiện các thao tác: Chay phần mềm Datastudio để xuất hiện màn hình điều hướng, sau đó chọn mục Create Experiment. Sau khi xuất hiện hình ânh giao diện Science Workshop 750 trên màn hình ta kích chuột vào kênh 1 trên giao diện đò để chọn câm biến Photogate and Pendulum. Cảm biến sẽ đo chu kỳ dao động của con lắc. Trong cửa sổ Data Studio, tìm mục Displays kích vào Digits, chọn Period, Ch1(s) để hiện ra cửa sổ hiển thị chu kỳ dao động của con lắc.

Để đo chu kỳ dao đông ta kéo con lắc lệch khỏi phương thẳng đứng một góc nhỏ khoảng 50 và thả tư do để con lắc dao đông, đơi cho con lắc dao động ổn định (khoảng 10 chu kì) thì kích chuột vào nút Start trên cửa sổ DataStudio. Sau khi giá trị chu kì của con lắc được hiển thị trong cửa sổ Digits 1 ta kích chuột vào Stop.

Đối với cả hai chiều thuận và nghịch, lần lượt thay đổi vị trí của trọng vật BB' để khoảng cách từ điểm treo đến BB' là 10, 20, 30, 40, 50, 60, 70, 80 và 90cm. Đo các giá trị chu kỳ dao động tương Āng vĆi các vð trí đò. Ghi läi kết quâ đo vào hai bång Table được lấy ra từ mục Displays.

Sau khi thu được bảng số liệu trên, từ mục Displays chon Graph để hiển thi cửa sổ vẽ đồ thi sự phụ thuộc chu kỳ dao động vào vị trí trọng vật BB' theo cả 2 chiều thuận và nghịch, tìm điểm giao nhau của 2 đường đồ thị để tìm  $T_0$  $(T_1 = T_2 = T_0)$ , thay vào công thức để tìm gia tốc trọng trường.

Đồ thi thu được hiển thi trên hai cửa sổ Graph 1 và Graph 2.

Nếu chưa làm trơn đường đồ thị có dạng nối các điểm thực nghiệm như hình 13.

Để tìm tọa độ điểm giao nhau, chỉ cần kích vào biểu tương thời trên cửa sổ đồ thi (Graph) rồi kéo đến vi trí cần tìm, toa đô đó sẽ hiển thi luôn trên đồ thi.

Vào Settings để đổi lai tên đồ thi, tên trục đồ thi theo yêu cầu của bài thí nghiệm. Đặc biệt, ưu điểm nổi bật khi xử lý đồ thị trên phần mềm DataStudio là làm trơn đường đồ thị bằng cách kích vào mục Fit trên cửa sổ Graph để chọn hàm Fit phù hợp với mỗi bài thí nghiệm. Sau khi dùng tính năng này, đường đồ thị rất đẹp và sắc nét, mô tả chuẩn xác quy luật lý thuyết của bài thí nghiệm.

Kết quả tính gia tốc trọng trường sau khi nâng cấp thí nghiệm:

Từ tọa độ của 2 giao điểm lấy trên đường đồ thi (Hình 13) ta có:

Điểm giao thứ nhất có T<sub>1</sub> = T<sub>2</sub> = 2,0083s nên  $g_1 = 9,788193815$  (m/s<sup>2</sup>)

Điểm giao thứ hai có T<sub>1</sub> = T<sub>2</sub> = 2,0086s nên  $g_2$  = 9,785270148 (m/s<sup>2</sup>)

Giá trị trung bình của gia tốc trọng trường là:  $g_{tb} = 9{,}783604149$  (m/s<sup>2</sup>)

Làm tròn sai số tuyệt đối cûa phép đo và giá tri trung bình và biểu diễn kết quả:

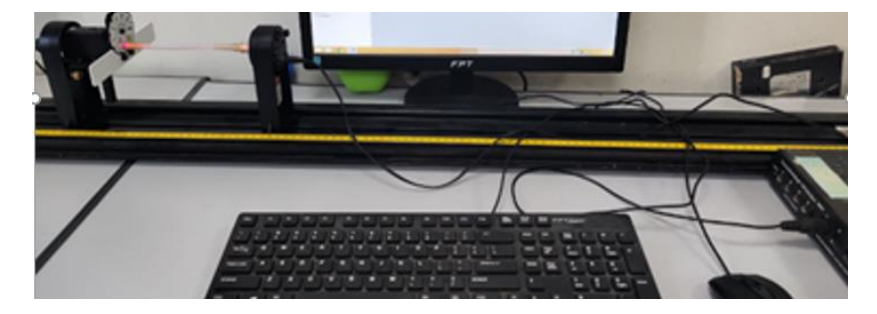

**Hình 10. Bố trí thí nghiệm truyền dẫn ánh sáng qua sợi quang**

| <b>A</b> Editable Data<br>Data |               | Quadratic Fit (Editable) | Data (Edited) |
|--------------------------------|---------------|--------------------------|---------------|
| Distance<br>(c <sub>m</sub> )  | Period<br>(a) | Distance<br>(cm)         | Period<br>(a) |
| 10                             | 20110         | à.<br>10,000             | 20169         |
| 20                             | 2.0072        | 20.000                   | 2.0031        |
| 30                             | 2.0035        | 30.000                   | 1,9948        |
| 40                             | 2.0026        | 40.000                   | 1.9915        |
| 50                             | 2.0015        | 50.000                   | 19907         |
| 60                             | 2.0026        | 60.000                   | 1.9938        |
| 70                             | 2.0059        | 70.000                   | 2.0015        |
| 80                             | 2.0096        | 80.000                   | 20112         |
| 90                             | 2.0158        | 90.000                   | 2.0225        |
|                                |               |                          |               |
|                                |               |                          |               |

**Hình 11. Hình ảnh hiển thị số liệu đo chu kỳ dao động (theo 2 chiều thuận và nghịch)** 

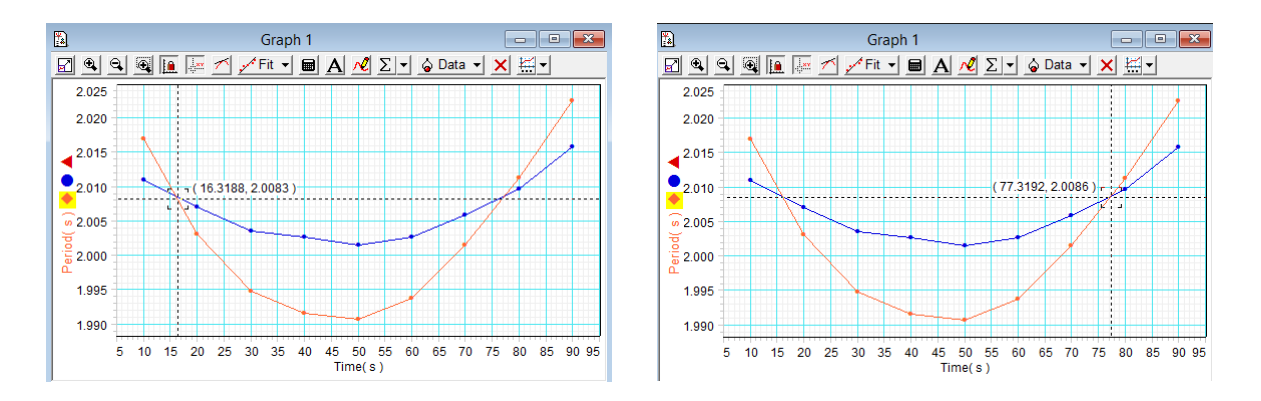

**Hình 12. Tọa độ giao nhau của hai đường đồ thị** (biểu diễn sự phụ thuộc chu kỳ dao động vào vị trí của trọng vật BB' theo hai chiều thuận và nghịch)

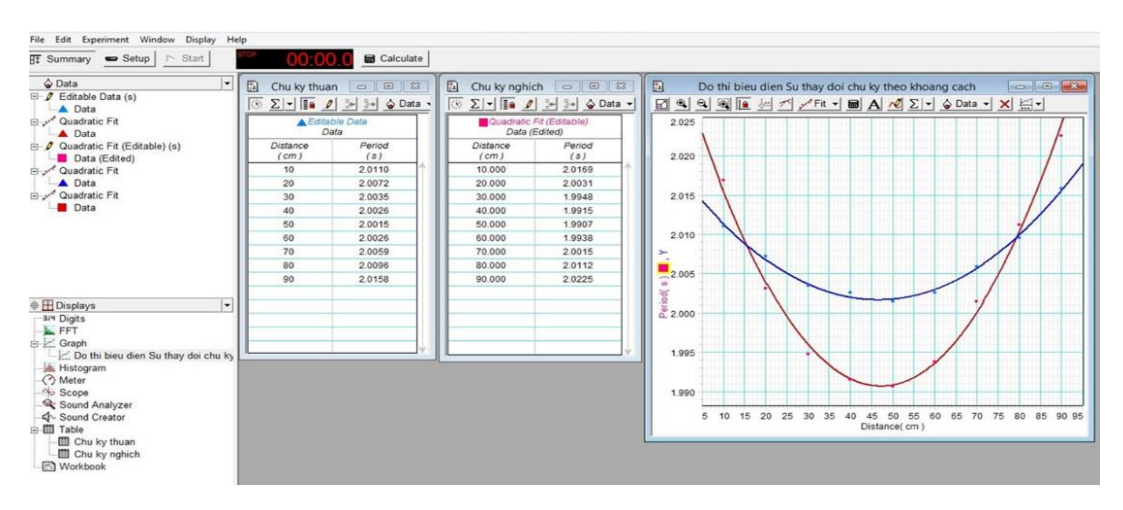

**Hình 13. Hình ânh đồ thị sau khi sử dụng chức năng Fit**

Gia tốc trọng trường là:

 $g = 9,784 \pm 0,005$  (m/s<sup>2</sup>) ) (1)

Có thể thấy kết quả đo có sai số tương đối  $\epsilon = 0.005/9,784$  của phép đo rất nhỏ chỉ xấp xî 0,05%

- Để so sánh kết quả đo, nhóm nghiên cứu tiếp tục thiết lập đo chu kỳ dao động của con lắc đơn phu thuộc vào chiều dài của con lắc để tính gia tốc trọng trường.

Khi đo chu kỳ dao đông của con lắc đơn phu thuộc vào chiều dài con lắc với các giá tri lần lþĉt là 110cm, 120cm, 130cm, 140cm, 150cm kết quả nhân được các chu kỳ tượng ứng: 2.2258s; 2.3255s; 2.4209s; 2.5119s; 2.5986s.

Thay vào công thức 
$$
T = 2\pi \sqrt{\frac{\ell}{g}}
$$
 thu được giá

trị gia tốc trọng trường là:

$$
g = 9,769 \pm 0,012 \text{ (m/s}^2)
$$
 (2)

So sánh hai giá trị gia tốc trọng trường ở  $\hat{\text{cong}}$  thức (1) và (2) ta thấy khá tương đồng và phù hợp với giá tri gia tốc trong trường trong thực tế.

#### *3.1.3. Nhận xét kết quâ nâng cấp thí nghiệm*

- Do cảm biến quang có đô nhay rất cao (có khả năng đo các sự kiện được tính thời gian đáp ứng tới 0,0001 giây) nên thời gian đo chu kỳ dao động của con lắc rất nhanh, chính xác và hoàn toàn không phụ thuộc vào chủ quan người thao tác bấm đồng hồ sớm hay trễ so với dao động.

- Các giá trị đo chu kỳ dao động mô tả đúng quy luật như lý thuyết.

- Đồ thị được phần mềm xử lý chia tỷ lệ xích phù hợp nên hình ảnh rất rõ ràng và các giá tri đo nội suy từ đồ thi có độ chính xác rất cao.

- Kết quả xác định gia tốc trọng trường rất phù hợp với thực tế.

- Khắc phục được hoàn toàn các hạn chế của phương pháp đo thủ công trước đây.

### **3.2. Kết quâ bài thí nghiệm truyền dẫn ánh sáng qua cáp quang**

Sau khi khởi chạy chương trình bằng cách kích vào biểu tượng phần mềm Data Studio trên desktop, chọn Creat Experiment.

Kích chuột vào cổng A cûa giao diện máy tính chọn Light Sensor. Trong cửa sổ Displays, kích đúp vào Digits rồi chọn Light Intensity ChA (%max). Bêt nguồn Diode laser để ánh sáng chiếu qua bó sợi quang, cảm biến ánh sáng sẽ thu ánh sáng sau khi truyền qua sợi quang. Kết quả được hiển thị trên màn hình.

Có thể thay đổi các loại sợi quang và thay đổi các góc đưa ánh sáng vào sơi quang để xem kết quả ánh sáng thu được.

Kết quả cho thấy: Trong phạm vi hẹp của thí nghiệm chỉ khảo sát sự truyền dẫn ánh sáng qua sợi quang, phần trăm ánh sáng truyền qua sợi cáp quang là khá lớn (Có thể tới 97,1%). Nếu thay đổi các loại bó sơi quang khác nhau thu được kết quả tượng đồng về hiệu quả rất cao của ánh sáng truyền qua.

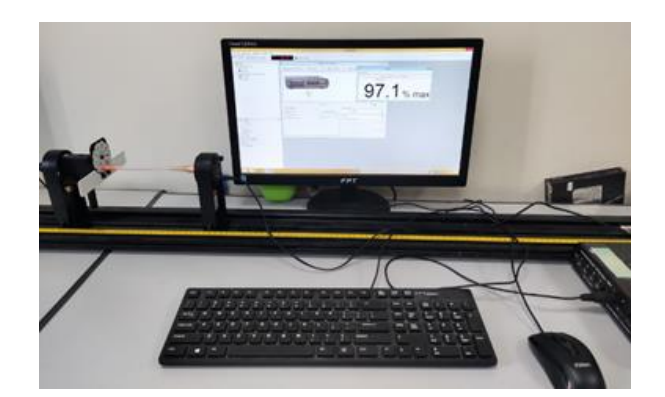

**Hình 14. Hình ânh thí nghiệm khâo sát sự truyền dẫn ánh sáng trong sợi quang**

Ở các góc chiếu ánh sáng vào sĉi quang khác nhau (bằng cách xoay khe truyền qua được gín sïn trên nguồn phát ánh sáng diode laser) cho thấy có nhiều góc chiếu tia sáng cho phần trăm ánh sáng truyền qua rất nhỏ (nguyên nhân do góc chiếu tia sáng vào sĉi quang không thỏa mãn điều kiện phản xạ toàn phần).

Suy hao ánh sáng trong sợi quang phụ thuộc nhiều yếu tố, trong đò cò nguyên nhån do hấp thụ, tán xạ, do các góc chiếu ánh sáng khác nhau và do chất lượng sợi quang... Ngoài ra, sự suy giảm cường độ ánh sáng truyền qua sợi quang còn vì bó sợi quang sử dụng trong thí nghiệm có đường kính nhỏ, cường độ ánh sáng một phần thất thoát ở trong khoảng không gian giữa các sợi cáp quang.

### **3.3. Một số thí nghiệm dùng phần mềm DataStudio để xử lý vẽ đồ thị**

### *3.3.1. Xác định sự phụ thuộc điện trở chất bán dẫn vào nhiệt độ*

Chất bán dẫn tồn tai hai loại phần tử tải điện là electron tự do và lỗ trống. Với bán dẫn tinh khiết mật độ electron tự do và lỗ trống luôn bằng nhau. Khi tăng nhiệt độ chất bán dẫn thì các electron nhận được thêm nhiều năng lượng phá võ liên kết để trở thành các electron tự do, do đó mật độ electron tự do và lỗ trống tăng nhanh. Khi tăng nhiệt độ, các electron tự do tham gia vào quá trình dẫn điện tăng lên nên độ dẫn điện cũng tăng theo và điện trở chất bán dẫn giảm đi. Sư phu thuộc của điện trở vào nhiệt đô theo hệ thức:

 $R = R_0(1 + \alpha t)$ 

-  $\alpha$  là hệ số nhiệt điện trở (Với kim loại  $\alpha$  > 0; với chất bán dẫn  $\alpha$  < 0)

- t là nhiệt độ (tính theo  $°C$ ).

- Vì  $\alpha$  phụ thuộc vào nhiệt độ, nên đồ thị R(t) không phải là đường thẳng.

Trong bài thí nghiệm này, khảo sát sự phụ thuộc điện trở chất bán dẫn vào nhiệt độ khi thay đổi từ  $40^{\circ}$ C đến  $70^{\circ}$ C.

Khi tiến hành thí nghiệm thu được bảng số liệu sự phụ thuộc điện trở chất bán dẫn vào nhiệt độ như sau:

Có thể thấy, khi tăng nhiệt đô lên thì điện trở chất bán dẫn giảm xuống. Các giá trị điện trở thu được (từ 1812 $\Omega$  giảm xuống 532 $\Omega$ ) thì khi vẽ đồ thị, sinh viên sẽ rất khó chia tỷ lệ xích phù hợp và vẽ sai đồ thị. Việc nội suy các điểm từ đồ thị cũng không đúng vì đồ thị sinh viên vẽ sai. Điều này dẫn tới kết quả đo không chính xác.

Để khắc phục khó khăn này, dùng tính năng vẽ đồ thị trên phần mềm DataStudio đã giải quyết nhanh chóng và chính xác yêu cầu của bài thí nghiệm. Nội suy các điểm bất kỳ từ đồ thi chỉ cần chọn biểu tượng tìm tọa độ  $\frac{1}{x}$  có sẵn trên cửa sổ đồ thi mà phần mềm đã hiển thi.

Từ các kết quả nội suy trên đồ thị, sinh viên có thể tính được đô dốc trung bình  $R_0 \alpha$  của đồ thị tại bất kỳ nhiệt độ nào trong phạm vi đã đo theo công thức:

$$
R^{}_0\alpha=\frac{\Delta R}{\Delta t}=\frac{R\Big(t^0_2\Big)-R\Big(t^0_1\Big)}{t^{}_2-t^{}_1}
$$

## *3.3.2. Khâo sát vài đặc trưng của diode và transitor*

Diode bán dẫn được cấu tạo bằng cách cho bán dẫn loại p tiếp xúc với bán dẫn loại n. diode có tác dụng cho dòng điện đi qua theo một chiều nhất định từ Anot sang Catot (chiều từ p sang n) mà không cho dòng điện theo chiều ngược lại đi qua. Dựa vào tính chất đó, người ta thường dùng

diode để chỉnh lưu dòng điện xoay chiều. Đo sự phụ thuộc của cường độ dòng điện theo điện áp đặt vào hai đầu diode sẽ có đường đặc trưng Von- Ampe của diode. Kết quả thu được cho thấy: khi đặt điện áp ngược (cực dương của nguồn nối vào Catot, cực âm của nguồn nối vào Anot) thì không có dòng điện đi qua diode; nếu ngược lại, đặt điện áp thuận thì dòng điện được đi qua diode.

| Ð                             | Table 1 | $\qquad \qquad \qquad \qquad \qquad \qquad \qquad \qquad \qquad$<br>$\mathbb{E}$<br>$\Box$ |  |  |
|-------------------------------|---------|--------------------------------------------------------------------------------------------|--|--|
|                               |         | $\circledcirc \Sigma = \Box \bullet \Box \bullet \Box \bullet \Box \bullet \Box$           |  |  |
| <b>BEditable Data</b><br>Data |         |                                                                                            |  |  |
|                               | x       | ٧                                                                                          |  |  |
|                               | 40.00   | 1812.00                                                                                    |  |  |
|                               | 43.00   | 1563.00                                                                                    |  |  |
|                               | 46.00   | 1343.00                                                                                    |  |  |
|                               | 49.00   | 1177.00                                                                                    |  |  |
|                               | 52.00   | 1031.00                                                                                    |  |  |
|                               | 55.00   | 943.00                                                                                     |  |  |
|                               | 58.00   | 845.00                                                                                     |  |  |
|                               | 61.00   | 729.00                                                                                     |  |  |
|                               | 64.00   | 655.00                                                                                     |  |  |
|                               | 67.00   | 585.00                                                                                     |  |  |
|                               | 70.00   | 532.00                                                                                     |  |  |
|                               |         |                                                                                            |  |  |
|                               |         |                                                                                            |  |  |
|                               |         |                                                                                            |  |  |

**Hình 15. Số liệu sự phụ thuộc điện trở chất bán dẫn vào nhiệt độ**

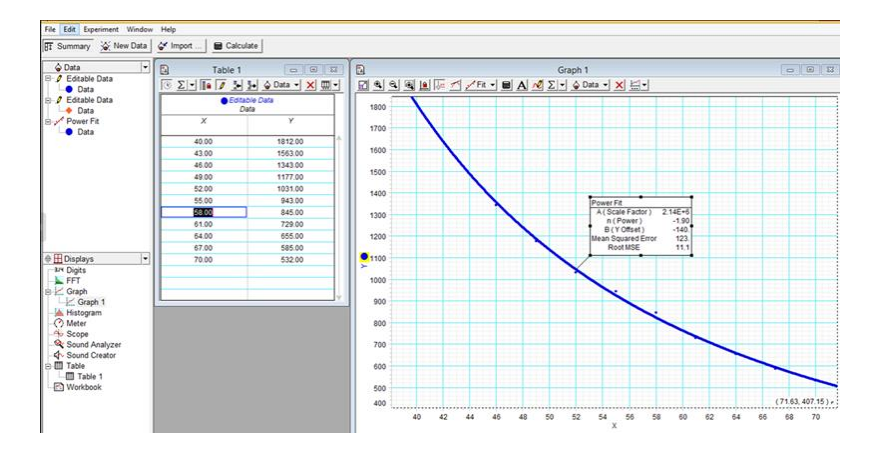

**Hình 16. Hình ânh đồ thị khâo sát sự phụ thuộc điện trở chất bán dẫn vào nhiệt độ**

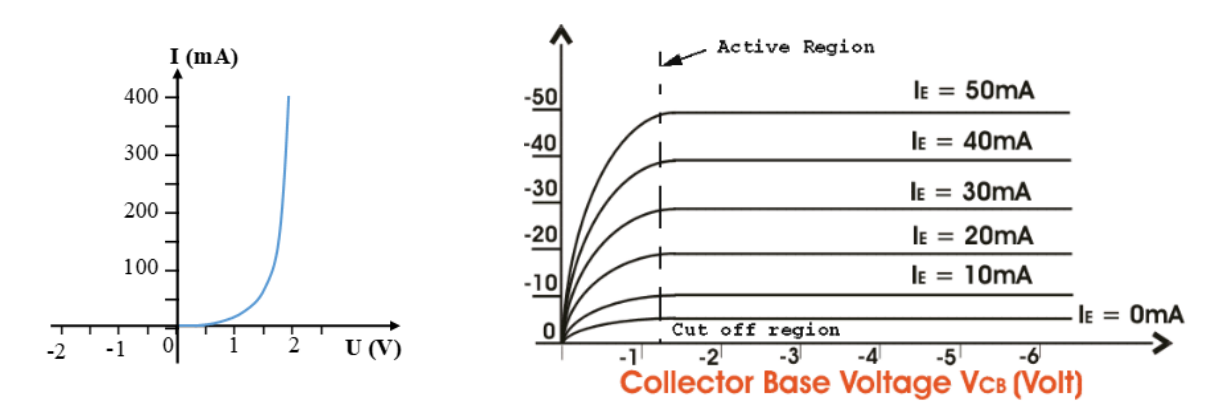

**Hình 17. Đặc trưng Von- Ampe lý thuyết của diode và đặc trưng tĩnh của transitor**

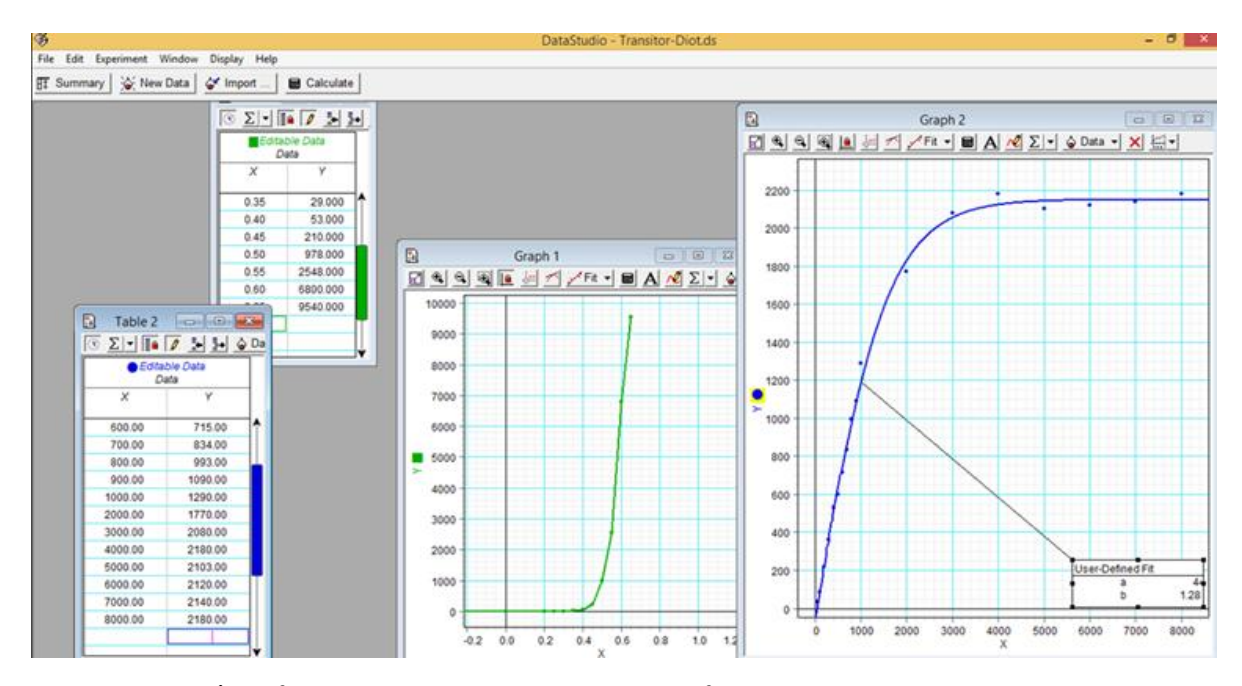

**Hình 18. Kết quâ đường đặc trưng Von-Ampe của diode và transitor từ thí nghiệm**

Transitor có cấu tạo gồm ba lớp bán dẫn khác loại tiếp xúc xen kẽ nhau như sau: n-p-n hoặc p-n-p. Ba lớp bán dẫn khác loại được nối xen kẽ thành ba cực: Lớp giữa gọi là cực nền (cực gốc) ký hiệu là B (Base), lớp bán dẫn B rất mỏng và có nồng độ tạp chất thấp. Hai lớp bán dẫn bên ngoài được nối ra thành hai cực là cực phát và cực thu: cực phát (Emitter) viết tắt là E (có lượng tạp chất lớn nhất); cực thu (Collector) viết tắt là C (có lượng tạp chất trung bình). Bằng cách đo dòng colecto Ic phụ thuộc vào điện áp giữa colecto và emito  $V_{CE}$  ta khảo sát được đặc trưng tĩnh của transitor.

Về lý thuyết, đặc trưng Von-Ampe của diode và đặc trưng tĩnh của transitor có dang như hình 17.

Khi xử lý kết quả đo và dùng phần mềm để vẽ đồ thị thu được kết quả phù hợp với lý thuyết đã đưa ra (Hình 18).

# 4. KẾT LUẬN

Nhóm nghiên cứu đã cải tiến thành công và hiện đại hóa một số bài thí nghiệm kết nối với máy tính thông qua phần mềm DataStudio. Các bài thí nghiệm có sử dụng đồ thị sinh viên không còn gặp khó khăn khi vẽ đồ thị trên giấy vì phần mềm đã xử lý và vẽ đồ thị một cách chính xác, dễ dàng nội suy các điểm bất kỳ từ đồ thị do đó tăng tính trực quan cho thí nghiệm.

Sau khi nâng cấp, sửa chữa, các bài thí nghiệm hoạt động ổn định, sử dụng rất hiệu quả cho sinh viên thực hành tại các phòng thí nghiệm thuộc Bộ môn Vật lý, đồng thời kết quả thu được có độ chính xác cao, mô tả đúng các hiện tương vật lý và các kiến thức lý thuyết. Những thí nghiệm này kích thích sự tìm tòi sáng tạo của giảng viên khi tham gia hướng dẫn thực hành cho sinh viên, đồng thời tạo nhiều cảm hứng cho sinh viên khi tiếp cên bài thí nghiệm hiện đäi, góp phần nâng cao chất lương đào tao.

Hiện täi, câm biến cûa các thí nghiệm đang sử dụng đều là cảm biến kết nối với giao diện và máy tính qua dây tín hiệu và cần thêm thao tác của người đo để tiến hành thí nghiệm. Nhưng gần đây, công ty PASCO đã sản xuất các cảm biến không dây (Wireless) được tích hợp sẵn các phép đo và hoàn toàn có thể điều khiển tự động thí nghiệm bằng sự hỗ trợ của ngôn ngữ lập trình Python. Thư viện PASCO Python cho phép người dùng kết nối với các cảm biến PASCO Wireless bằng Python. Để làm được điều này là một thách thức lớn mà nhóm nghiên cứu muốn hướng tới trong những nghiên cứu sâu hơn.

### TÀI LIỆU THAM KHẢO

- Đỗ Thùy Chi & Đỗ Thị Hiền (2023). Thí nghiệm Vật lý Đại cương (Tập 2). Nhà xuất bản Đại học Thái Nguyên.
- Lương Duyên Bình (2017). Vật lý đại cương (Tập 1). Nhà xuất bản Giáo dục Việt Nam.
- Lương Duyên Bình (2017). Vật lý đại cương (Tập 2). Nhà xuất bản Giáo dục Việt Nam.
- Pasco (1964). Light Sensor. Retrieved from [https://www.pasco.com/products/sensors/science](https://www.pasco.com/products/sensors/science-workshop/ci-6504a%20on%20Mar%2015)[workshop/ci-6504a on Mar 15,](https://www.pasco.com/products/sensors/science-workshop/ci-6504a%20on%20Mar%2015) 2023.
- Pasco (1964) Green Diode Laser. Retrieved from <https://www.pasco.com/products/lab-apparatus/> light-and-optics/os-8458 on Mar 15, 2023.
- Pasco (1964). Photogate. Retrieved from [https://www.pasco.com/products/sensors/pasport/](https://www.pasco.com/products/sensors/pasport/me-9498an%20on%20Apr%202) [me-9498an on Apr 2,](https://www.pasco.com/products/sensors/pasport/me-9498an%20on%20Apr%202) 2023.
- Pasco (1964). ScienceWorkshop 750 Interface. Retrieved from <https://www.pasco.com/products/> item/ci-7650 on Apr 10, 2023.
- Pasco (1964). 850 Universal Interface. Retrieved from https://www.pasco.com/products/interfaces-anddataloggers/ui-5000 on May 23, 2023.
- Pasco (1964). DataStudio New Features Guide. Retrieved from <https://cdn.pasco.com/download/> legacy/ds\_19\_new\_features.pdf on Jul 11, 2023.
- Pasco (1964). Wireless Motion Sensor. Retrieved from [https://www.pasco.com/products/sensors/wireless/](https://www.pasco.com/products/sensors/wireless/ps-3219%20on%20Aug%2023) [ps-3219 on Aug 23,](https://www.pasco.com/products/sensors/wireless/ps-3219%20on%20Aug%2023) 2023.